# Technology in Education: DMACC's SharePoint Portal and its Possibilities for Learning

Ann Watts Instructional Design Coordinator DMACC November 5, 2004

# **Educating the Next Generation of Students**

- Tech-savvy
- Unafraid of technology
- Visual learners
- Need instant feedback

# How do we, as educators, meet their needs?

- Respect their technological expertise.
- Create an "anytime, anywhere" learning environment via:
- SharePoint Portal
- Wireless networking
- Instructional design that is "hardware inclusive."

#### What is SharePoint Portal?

- The portal is a way to connect people, teams, departments, classes, campuses, and the community.
- Users can quickly find relevant information through customization and personalization of portal content and layout as well as through audience targeting.
- The portal recognizes each individual and is able to pull in specific information relevant to that user.

### **DMACC** is using it for:

- "My Site"
- Department sites
- Program sites
- Sites for our programs with senior citizens and for our Kids College
- Shared programs with high schools
- Information tailored for instructors, including our Instructors' Toolbox
- Class web sites to make it easy to communicate information to students

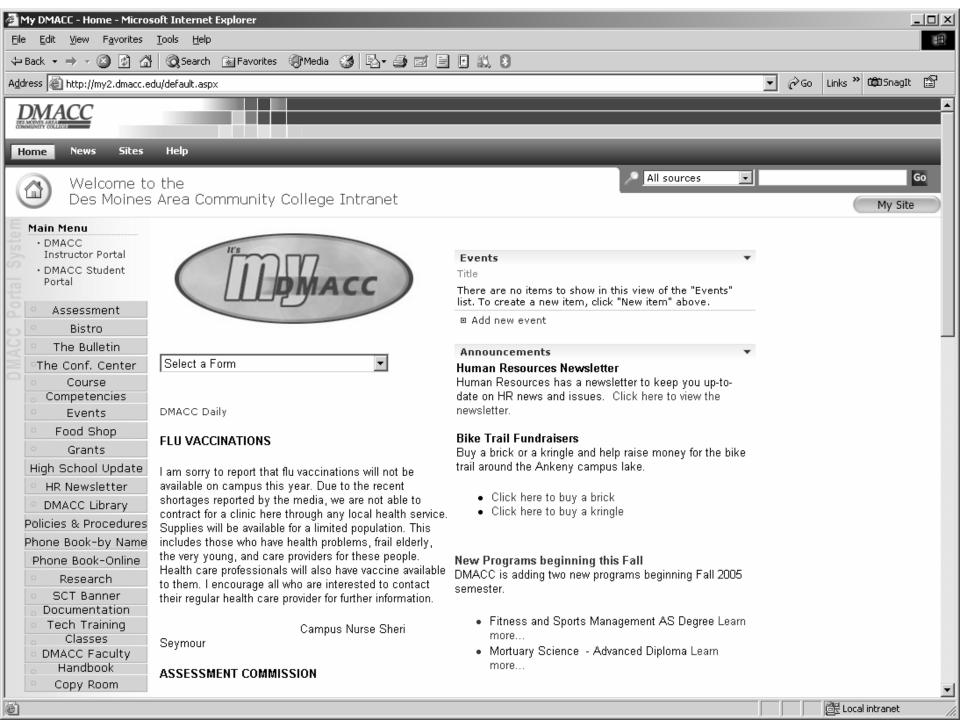

### **Creating My Site**

Students, Faculty and Staff have the opportunity to create their own customized page. The page could include items such as:

- Email
- Favorite links
- Favorite news

All their favorites can be readily available anytime they access the portal.

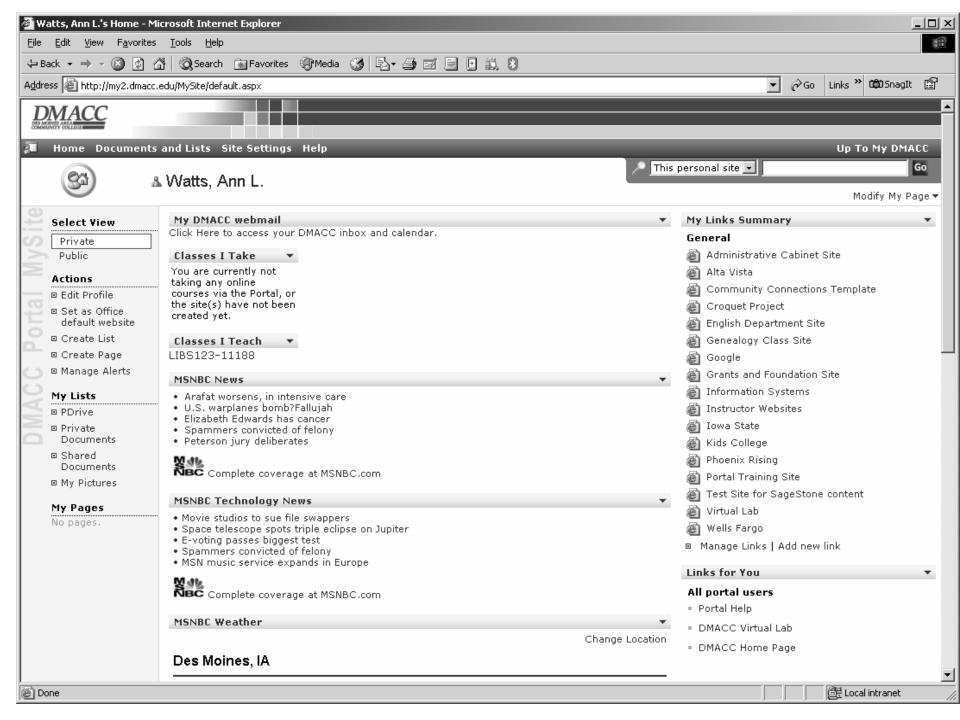

### The Instructors' Portal and the Instructors' Toolbox

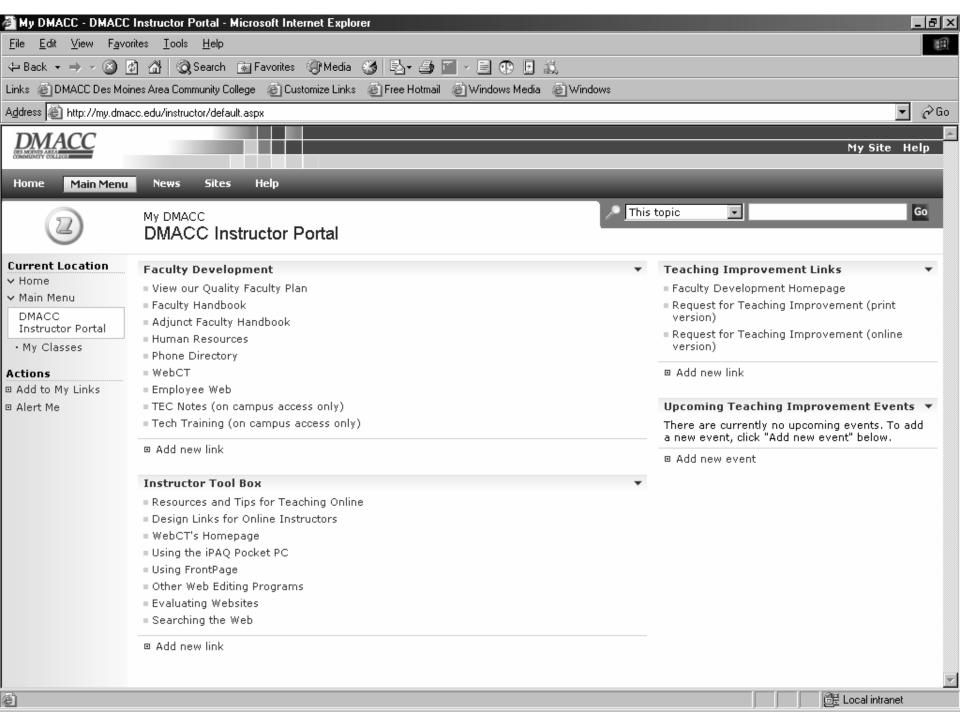

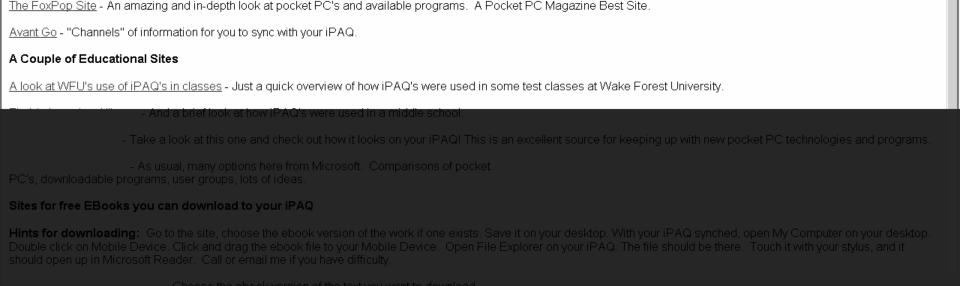

University of Houston Tutorial - The College of Education has put together a great series of tutorials, some of which I have given to you as handouts. An excellent site.

Microphone 

Tools 

AHandwriting 

Torawing Pad 

Tools 

AHANDWRITING 

TORAWING Pad 

TOOLS 

TOOLS 

TOOLS 

TOOLS 

TOOLS 

TOOLS 

TOOLS 

TOOLS 

TOOLS 

TOOLS 

TOOLS 

TOOLS 

TOOLS 

TOOLS 

TOOLS 

TOOLS 

TOOLS 

TOOLS 

TOOLS 

TOOLS 

TOOLS 

TOOLS 

TOOLS 

TOOLS 

TOOLS 

TOOLS 

TOOLS 

TOOLS 

TOOLS 

TOOLS 

TOOLS 

TOOLS 

TOOLS 

TOOLS 

TOOLS 

TOOLS 

TOOLS 

TOOLS 

TOOLS 

TOOLS 

TOOLS 

TOOLS 

TOOLS 

TOOLS 

TOOLS 

TOOLS 

TOOLS 

TOOLS 

TOOLS 

TOOLS 

TOOLS 

TOOLS 

TOOLS 

TOOLS 

TOOLS 

TOOLS 

TOOLS 

TOOLS 

TOOLS 

TOOLS 

TOOLS 

TOOLS 

TOOLS 

TOOLS 

TOOLS 

TOOLS 

TOOLS 

TOOLS 

TOOLS 

TOOLS 

TOOLS 

TOOLS 

TOOLS 

TOOLS 

TOOLS 

TOOLS 

TOOLS 

TOOLS 

TOOLS 

TOOLS 

TOOLS 

TOOLS 

TOOLS 

TOOLS 

TOOLS 

TOOLS 

TOOLS 

TOOLS 

TOOLS 

TOOLS 

TOOLS 

TOOLS 

TOOLS 

TOOLS 

TOOLS 

TOOLS 

TOOLS 

TOOLS 

TOOLS 

TOOLS 

TOOLS 

TOOLS 

TOOLS 

TOOLS 

TOOLS 

TOOLS 

TOOLS 

TOOLS 

TOOLS 

TOOLS 

TOOLS 

TOOLS 

TOOLS 

TOOLS 

TOOLS 

TOOLS 

TOOLS 

TOOLS 

TOOLS 

TOOLS 

TOOLS 

TOOLS 

TOOLS 

TOOLS 

TOOLS 

TOOLS 

TOOLS 

TOOLS 

TOOLS 

TOOLS 

TOOLS 

TOOLS 

TOOLS 

TOOLS 

TOOLS 

TOOLS 

TOOLS 

TOOLS 

TOOLS 

TOOLS 

TOOLS 

TOOLS 

TOOLS 

TOOLS 

TOOLS 

TOOLS 

TOOLS 

TOOLS 

TOOLS 

TOOLS 

TOOLS 

TOOLS 

TOOLS 

TOOLS 

TOOLS 

TOOLS 

TOOLS 

TOOLS 

TOOLS 

TOOLS 

TOOLS 

TOOLS 

TOOLS 

TOOLS 

TOOLS 

TOOLS 

TOOLS 

TOOLS 

TOOLS 

TOOLS 

TOOLS 

TOOLS 

TOOLS 

TOOLS 

TOOLS 

TOOLS 

TOOLS 

TOOLS 

TOOLS 

TOOLS 

TOOLS 

TOOLS 

TOOLS 

TOOLS 

TOOLS 

TOOLS 

TOOLS 

TOOLS 

TOOLS 

TOOLS 

TOOLS 

TOOLS 

TOOLS 

TOOLS 

TOOLS 

TOOLS 

TOOLS 

TOOLS 

TOOLS 

TOOLS 

TOOLS 

TOOLS 

TOOLS 

TOOLS 

TOOLS 

TOOLS 

TOOLS 

TOOLS 

TOOLS 

TOOLS 

TOOLS 

TOOLS 

TOOLS 

TOOLS 

TOOLS 

TOOLS 

TOOLS 

TOOLS 

TOOLS 

TOOLS 

TOOLS 

TOOLS 

TOOLS 

TOOLS 

TOOLS 

TOOLS 

TOOLS 

TOOLS 

TOOLS 

TOOLS 

TOOLS 

TOOLS 

TOOLS 

TOOLS 

TOOLS 

TOOLS 

TOOLS 

TOOLS 

TOOLS 

TOOLS 

TOOLS 

TOOLS 

TOOLS 

TOOLS

**▼**| @Go

🗿 Using the iPAQ Pocket PC - Microsoft Internet Explorer

Address Address http://www.dmacc.edu/instructors/alwatts/ipaq.htm

Using the iPAQ Pocket PC

Lycos iPAQ Basic Tutorial - The basics of the iPAQ's outside components, the Today screen, configuring, inputting information, etc.

File Edit View Favorites Tools Help

The Basics

### **Creating a Course Website**

- Course Websites are automatically created for each class
- Announcements
- Events
- Shared Documents
- Web Links
- Discussion Lists
- Online Chat
- Surveys / Quizzes

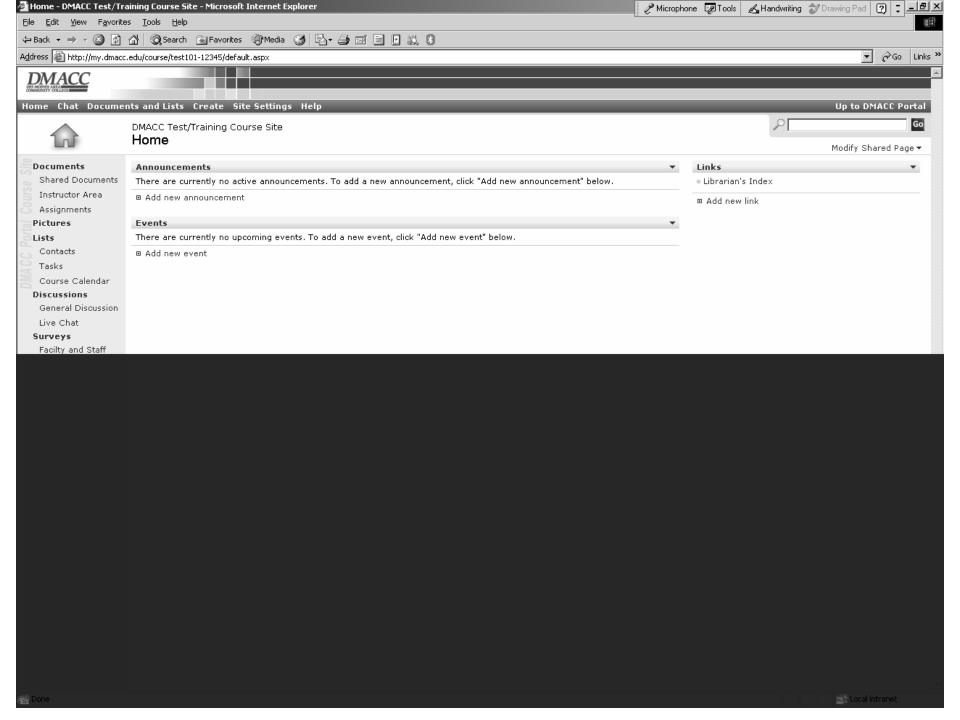

### It's so easy to add an announcement for the class

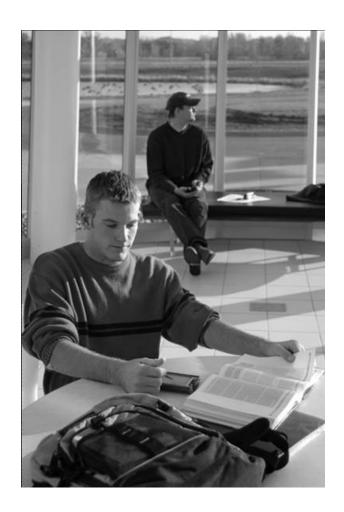

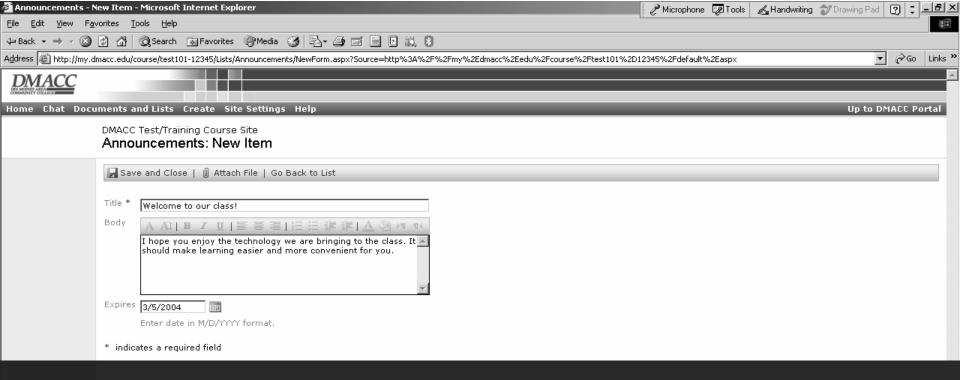

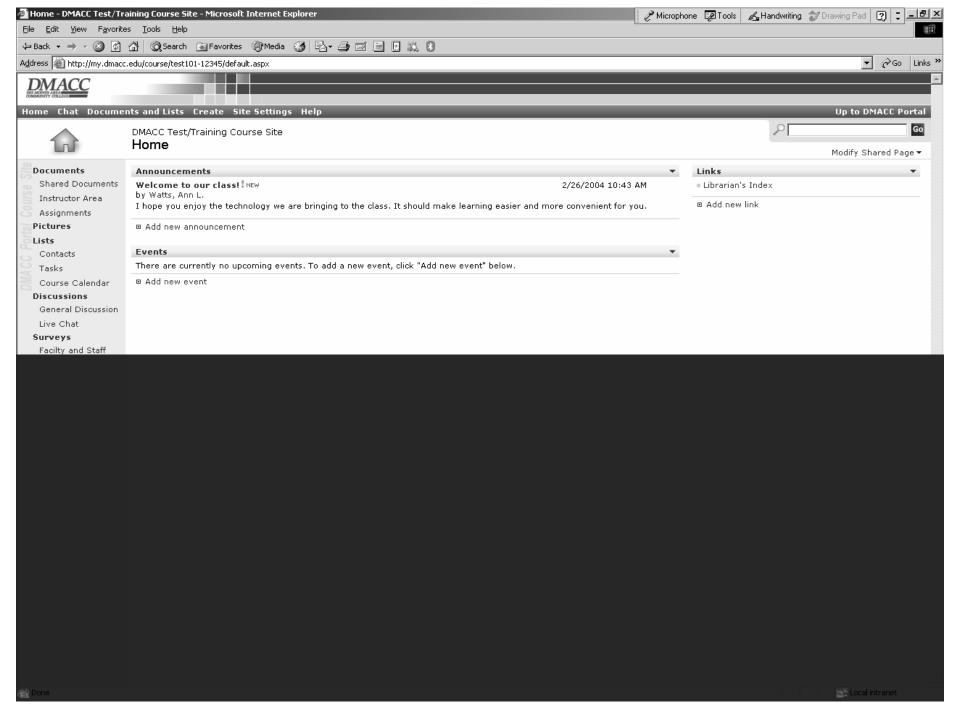

## And it's just as easy to add a link to a pertinent website!

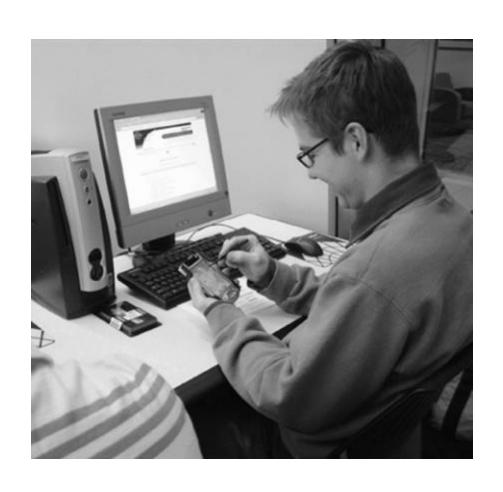

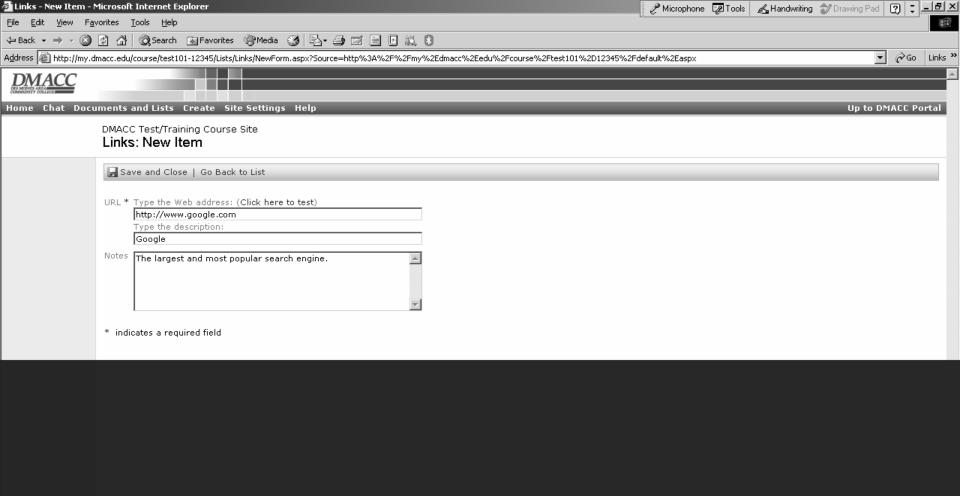

### Or a Discussion List

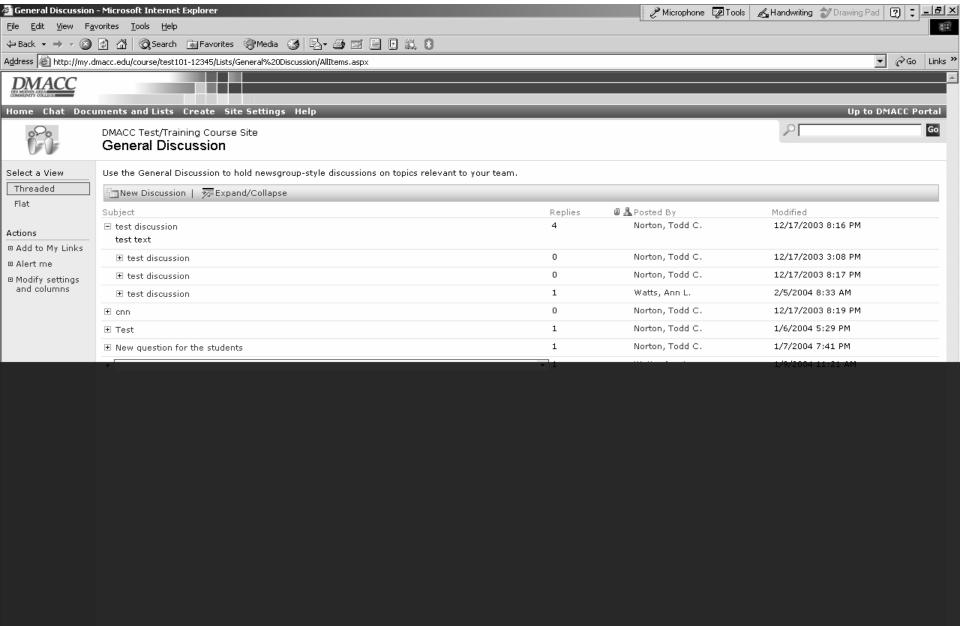

# It's accessible by students on any device.

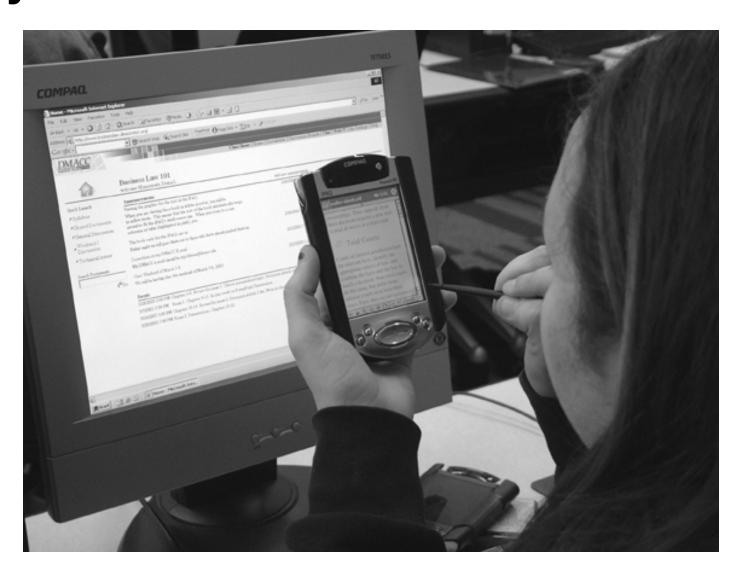

### **High School Shared Programs**

- On Campus Academies
  - Culinary Arts, Health Occupations, Information Technology
- Classes @ Your School
  - English, History, Speech, Tech Prep
- GED/High School Completion
- College Prep
- ESL

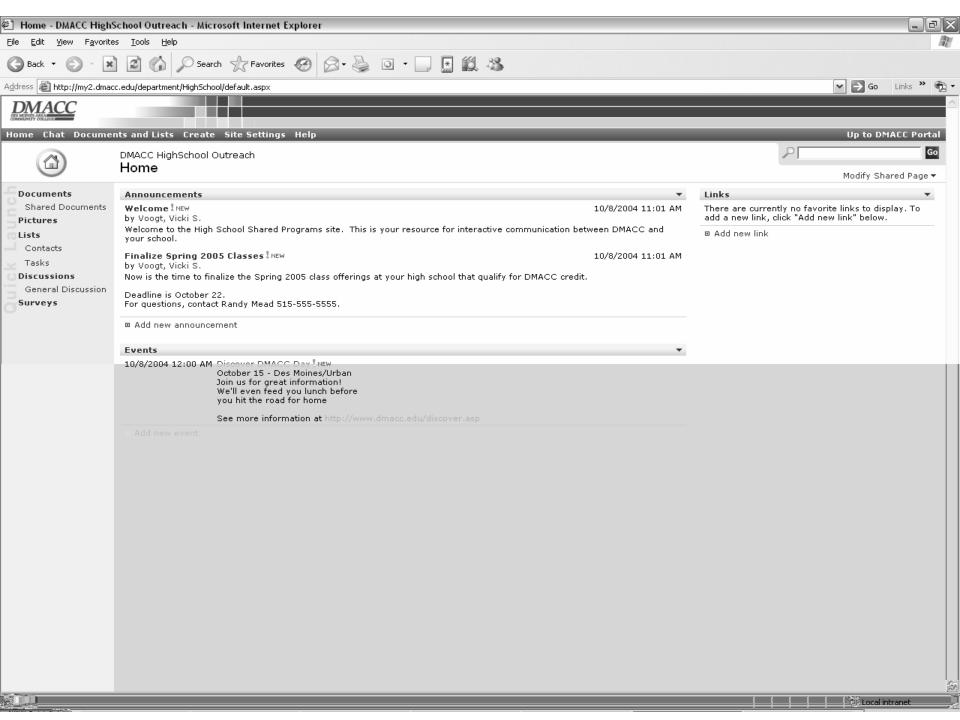

# In Process Now: Course Management System

- Content Integration Curriculum Library
- Assignment Drop Box
- Full Testing
- Quiz and Test Creation and Grading
- Integrated Gradebook that reflects "No Child Left Behind" standards
- Easy tracking and reporting capabilities

#### **Future Plans**

- Hewlett Packard is sponsoring a pilot project with two high schools for DMACC to serve as their portal solution
- We are also applying for HP's Technology for Teaching Grant for 2005
- Also applying for a National Science Foundation Instructional Materials Grant for 2005
- Working with Sagestone Consulting to replace WebCT with SharePoint for our online classes

# Contact Information

Ann Watts
Instructional Design Coordinator
Des Moines Area Community College
alwatts@dmacc.edu
515.965.7160

http://www.dmacc.edu/instructors/alwatts